#### **BAB III**

#### **METODE PENELITIAN**

#### **A. Jenis dan Desain Penelitian**

## **1. Jenis Penelitian**

Jenis yang digunakan dalam penelitian ini adalah penelitian kuantitatif dengan pendekatan *ex post facto*. Menurut Sugiyono (Riduwan, 2020:50) penelitian *ex post facto* adalah suatu penelitian yang dilakukan untuk meneliti peristiwa yang telah terjadi kemudian melihat ke belakang untuk mengetahui faktor-faktor yang dapat menimbulkan kejadian tersebut*.* Sedangkan *m*enurut Sudjana (Pujiningrum et al., 2021: 3) penelitian *ex post facto* merupakan metode penelitian yang merujuk pada tindakan atau manipulasi variabel bebas yang sudah terjadi sebelumnya sehingga peneliti tidak perlu melakukan tindakan lebih lanjut, cukup melihat dampaknya terhadap variabel terikat. Penelitian *ex post facto* digunakan karena pada penelitian ini peneliti tidak memberikan perlakuan terhadap variabel yang diteliti.

#### **2. Desain Penelitian**

Adapun model desain dalam penelitian ini adalah paradigma ganda dengan dua variabel bebas dan satu variabel terikat. Desain penelitian dalam paradigma ini dapat digambarkan sebagai berikut.

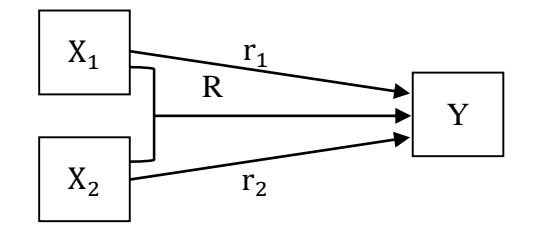

## **Gambar 3.1 Desain Penelitian**

keterangan:

- $X_1$ : Kepercayaan diri
- $\frac{X_2}{Y}$ : Perhatian orang tua
	- : Hasil belajar matematika siswa
- $r<sub>1</sub>$ : Pengaruh kepercayaan diri terhadap hasil belajar matematika siswa
- $r<sub>2</sub>$ : Pengaruh perhatian orang tua terhadap hasil belajar matematika siswa
- R : Pengaruh kepercayaan diri dan perhatian orang tua terhadap hasil belajar matematika siswa

(Sugiyono, 2019: 74)

#### **B. Tempat dan Waktu Penelitian**

#### **1. Tempat Penelitian**

Penelitian ini dilaksanakan di SMK Negeri 1 Pacitan yang bertempat di Jl. Letjend Soeprapto No.53, Barean, Ploso, Kec. Pacitan, Kabupaten Pacitan, Jawa Timur. Alasan melakukan penelitian di SMK Negeri 1 Pacitan, karena letak yang strategis dan sekolah memiliki data dan informasi yang dibutuhkan untuk kepentingan penelitian.

### **2. Waktu Penelitian**

Proses penelitian dilaksanakan mulai dari persiapan sampai pelaporan selama 6 bulan, dimulai bulan Februari sampai dengan bulan Juli 2022. Jadwal penelitian dapat dilihat pada tabel 3.1 sebagai berikut.

| No. | Kegiatan                              | <b>Bulan</b> |     |     |     |     |     |
|-----|---------------------------------------|--------------|-----|-----|-----|-----|-----|
|     |                                       | Feb          | Mar | Apr | Mei | Jun | Jul |
| 1.  | Penyusunan<br>proposal                |              |     |     |     |     |     |
| 2.  | Seminar<br>proposal dan<br>revisi     |              |     |     |     |     |     |
| 3.  | Penyusunan<br>instrumen               |              |     |     |     |     |     |
| 4.  | Validasi<br>Instrumen                 |              |     |     |     |     |     |
| 5.  | Pengajuan izin<br>penelitian          |              |     |     |     |     |     |
| 6.  | Pengambilan<br>data                   |              |     |     |     |     |     |
|     | Pengumpulan<br>dan pengolahan<br>data |              |     |     |     |     |     |
| 8.  | Penyusunan dan<br>pelaporan           |              |     |     |     |     |     |

**Tabel 3.1 Jadwal Penelitian**

## **C. Populasi dan Sampel Penelitian**

**1. Populasi**

Populasi adalah wilayah generalisasi (suatu kelompok) yang terdiri dari objek atau subjek yang mempunyai kualitas dan karakteristik tertentu yang ditetapkan oleh peneliti untuk dipelajari dan kemudian ditarik kesimpulan (Sugiyono, 2019: 126). Menurut Margono (dalam Nurrahmah et al., 2021: 34) Populasi adalah keseluruhan data yang menjadi pusat perhatian seorang peneliti dalam ruang lingkup dan waktu yang telah ditentukan. Populasi dalam penelitian ini adalah seluruh siswa kelas X TKJ SMK Negeri 1 Pacitan yang berjumlah 89 siswa.

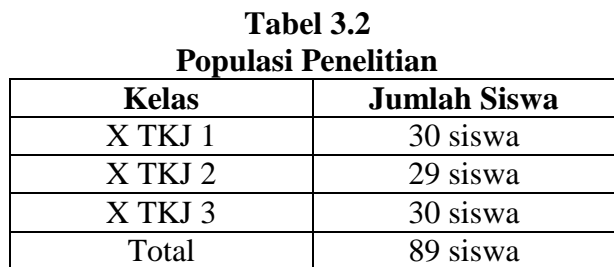

#### **2. Sampel**

Sampel adalah bagian dari jumlah dan karakteristik yang dimiliki oleh populasi tersebut, sampel yang diambil dari populasi tersebut harus betul-betul representatif atau mewakili populasi yang diteliti (Sugiyono, *IRUAN* 2019: 127). Teknik pengambilan sampel yang digunakan dalam penelitian ini yaitu *Probability Sampling* dengan jenis *Simple Random Sampling*.

Menurut Riduwan (Erlangga, 2017: 26), *Probability Sampling* adalah teknik sampling untuk memberikan peluang yang sama pada setiap anggota populasi untuk dipilih menjadi anggota sampel. Menurut Riduwan (Wirantasa, 2017: 90), *Simple Random Sampling* adalah cara pengambilan sampel dari jumlah anggota populasi dengan mengambil secara acak tanpa memerhatikan strata atau tingkatan dalam anggota populasi tersebut. Rumus yang digunakan dalam pengambilan jumlah sampel minimal dalam penelitian ini menggunakan rumus Yamane sebagai berikut.

$$
n = \frac{N}{1 + N(e)^2}
$$

keterangan:

- $n$ : Jumlah sampel yang diperlukan
- $N$  : Jumlah populasi

 $e^2$ : Tingkat kesalahan sampel (sampling error) (Sugiyono, 2019: 137)

Pada penelitian ini, peneliti menggunakan tingkat kesalahan 10% atau 0,1 sehingga perhitungan minimal sampelnya sebagai berikut.

$$
n = \frac{N}{1 + N(e)^2}
$$
  
= 
$$
\frac{89}{1 + 89(0,1)^2}
$$
  
= 
$$
\frac{89}{1,89}
$$
  
= 
$$
\frac{89}{1,89}
$$
  
= 47,09 = 47 $\%$ 

Berdasarkan hasil perhitungan di atas, dapat diketahui banyaknya minimal sampel yang akan digunakan dalam penelitian ini sejumlah 47 siswa.

## **D. Variabel Penelitian**

Variabel penelitian adalah suatu atribut atau sifat atau nilai dari orang, obyek atau kegiatan yang mempunyai variasi tertentu yang diterapkan oleh peneliti untuk dipelajari dan ditarik kesimpulannya (Sugiyono, 2019:3). Variabel yang digunakan dalam penelitian ini terdiri atas dua macam, yaitu variabel bebas (X) dan variabel terikat (X).

1. Variabel Bebas (*Independent Variable*)

Variabel bebas adalah variabel yang menjadi sebab perubahan. Menurut Sugiyono (2019: 69) variabel bebas merupakan variabel yang mempengaruhi atau yang menjadi sebab perubahannya atau timbulnya variabel terikat. Variabel bebas dalam penelitian ini adalah kepercayaan diri  $(X_1)$  dan perhatian orang tua  $(X_2)$ .

2. Variabel Terikat (*Dependen Variable*)

Variabel terikat adalah variabel yang menjadi akibat. Menurut Sugiyono (2019: 69) variabel terikat merupakan variabel yang dipengaruhi atau yang menjadi akibat karena adanya variabel bebas. Variabel terikat dalam penelitian ini adalah hasil belajar matematika (Y).

## **E. Teknik Pengumpulan Data dan Instrumen Pengumpulan Data**

#### **1. Teknik Pengumpulan Data**

Untuk mengumpulkan data yang akan diperoleh dalam penelitian ini, maka peneliti penggunakan beberapa teknik pengumpulan data, antara lain sebagai berikut.

a. Metode Angket (Kuesioner)

Angket atau kuesioner adalah daftar pertanyaan yang diberikan kepada orang lain bersedia memberikan respons (responden) sesuai dengan permintaaan pengguna (Riduwan, 2020:71). Jawaban responden atas semua pertanyaan dalam kuesioner kemudian dicatat dan direkam. Angket merupakan teknik pengumpulan data yang efisien bila peneliti mengetahui secara pasti data atau informasi apa yang dibutuhkan dan bagaimana variabel yang menyatakan informasi yang dibutuhkan tersebut diukur (Otok & Ratnaningsih dalam( Nurrahmah et al., 2021: 27)).

Bentuk angket yang digunakan adalah angket berstuktur dengan bentuk jawaban tertutup dimana jawabannya telah tersedia dan responden menjawab setiap pertanyaan dengan cara memilih alternatif jawaban yang telah disediakan.

Skala pengukuran yang digunakan adalah skala *likert.* Skala *likert* digunakan untuk mengukur sikap, pendapat, dan persepsi seseorang atau sekelompok orang tentang fenomena sosial (Sugiyono, 2019:146). Angket dengan skala pengukuran *likert* ini **IRUAN** akan memudahkan responden dalam menjawab pertanyaan atau pernyataan yang telah disediakan dalam angket tersebut.

Angket yang digunakan dalam penelitian ini adalah untuk memperoleh data kepercayaan diri dan perhatian orang tua. 痂 扁 b. Dokumentasi

Dokumentasi adalah ditujukan untuk memperoleh data langsung dari tempat penelitian (Riduwan, 2020:77). Dokumen dapat berbentuk tulisan, gambar, atau karya-karya monumental seseorang. Dokumen yang berbentuk tulisan misalnya catatan harian, sejarah kehidupan, cerita, biografi, peraturan dan kebijakan. Sementara dokumen berbentuk gambar dapat berupa foto, gambar hidup, sketsa dan lain lain.

Dokumentasi yang digunakan dalam penelitian ini adalah untuk memperoleh data berupa daftar nama siswa dan hasil PAS mata pelajaran matematika tahun ajaran 2021/2022.

## **2. Instrumen Penelitian**

Instrumen yang digunakan dalam penelitian ini yaitu angket kepercayaan diri dan angket perhatian orang tua.

a. Angket kepercayaan diri

Angket kepercayaan diri berupa angket *non-test* yang digunakan untuk mengukur kepercayaan diri siswa dalam pembelajaran matematika. Bentuk angket yang digunakan berupa jawaban tertutup dimana jawabannya telah tersedia. Skala **IRUAN D** pengukuran yang digunakan adalah skala *likert* berupa kata-kata antara lain: selalu (SL), sering (SR), kadang-kadang (KK), dan tidak pernah (TP). Jawaban diberi skor sebagai berikut. **Tabel 3.3** ñì

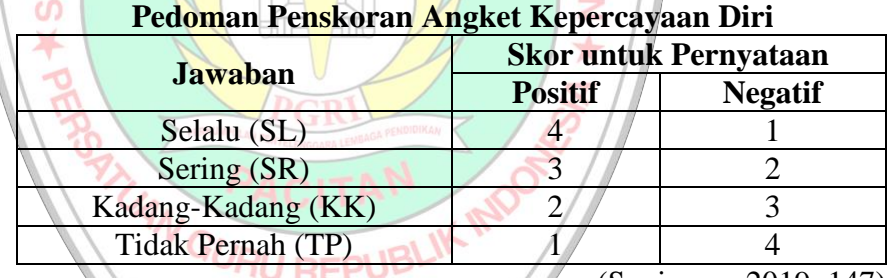

(Sugiyono, 2019: 147)

## b. Angket perhatian orang tua

Angket perhatian orang tua berupa angket *non-test* yang digunakan untuk mengukur perhatian orang tua terhadap siswa dalam pembelajaran matematika. Bentuk angket yang digunakan berupa jawaban tertutup dimana jawabannya telah tersedia. Skala pengukuran yang digunakan adalah skala *likert* berupa kata-kata antara lain: selalu (SL), sering (SR), kadang-kadang (KK), dan tidak pernah (TP). Jawaban diberi skor sebagai berikut.

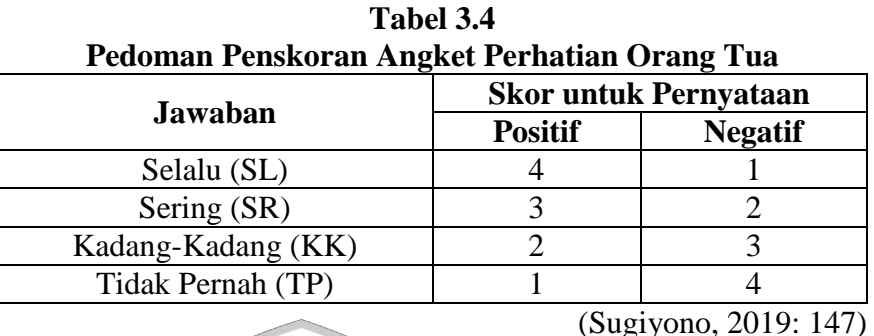

# **F. Validitas dan Reliabilitas Instrumen**

**1. Validitas Isi**

Uji validitas dalam penelitian ini adalah uji validitas isi dari angket kepercayaan diri dan perhatian orang tua. Angket dikatakan valid jika sesuai dengan kisi-kisi yang telah dibuat. Suatu instrumen dikatakan valid menurut validitas isi apabila isi instrumen merupakan sampel yang representatif dari keseluruhan isi hal yang diukur dan seluruh butir instrumen telah disusun berdasarkan kaidah-kaidah yang ditentukan (Budiyono, 2017: 67). Jumlah minimum validator dalam validitas isi yaitu 3 ahli. Validator juga menilai kalimat yang digunakan pada angket agar dapat dipahami oleh siswa. Jika semua kriteria terpenuhi, dapat diindikasikan bahwa butir pernyataan angket layak digunakan asalkan mendapat persetujuan dari validator.

#### **2. Validitas Konstruk Angket**

Validitas konstruk adalah validitas yang menunjukkan sejauh mana instrumen mengungkapkan kemampuan atau konstruk teoritis yang hendak diukurnya (Nunnally & Fernandes dalam (Retnawati, 2016: 17)). Proses validasi konstruk dimulai dengan identifikasi dan pembatasan variabel yang diukur dan dinyatakan dalam konstruk logis berdasarkan teori mengenai variabel tersebut Untuk membuktikan validitas kontruk instrumen angket dilakukan analisis faktor.

Analisis faktor digunakan untuk mereduksi data dengan menemukan hubungan antar variabel yang saling bebas , yang kemudian terkumpul dalam variabel yang jumlahnya lebih sedikit untuk AN I mengetahui struktur dimensi laten yang disebut dengan faktor (Retnawati, 2016: 20). Peneliti menggunakan *Confirmatory Faktor Analysis (CFA)* sebagai analisis faktor dengan bantuan *software R Studio* untuk membuktikan validitas konstruk angket kepercayaan diri dan perhatian orang tua.

Prosedur untuk melakukan analisis faktor harus diperoleh model yang terstandar. Model Standar adalah model yang diharapkan karena menunjukkan muatan faktor (koefisien jalur dari variabel ke variabel). Koefisien jalur bermakna (*meaningful*) bila besarnya ≥ 0,4 (Retnawati, 2016: 64). Hasil analisis CFA terbukti konstruk secara teori dengan data empiris atau dengan kata lain model fit jika indek *p-value (chi-square)*  > 0,05 dan RMSEA < 0,08 (Hair et al., 2019: 642)

#### **3. Uji Reliabilitas**

Uji reliabilitas ini digunakan untuk menguji tingkat reliabilitas instrumen angket kepercayaan diri dan perhatian orang tua. Menurut Sugiyono (Utami & Cahyono, 2020: 24) uji reliabilitas yaitu suatu hasil pengukuran dengan menggunakan objek yang sama, akan menghasilkan data yang sama. Uji reliabilitas digunakan untuk memperoleh instrumen yang reliabel dalam penelitian. Rumus yang digunakan dalam menguji reliabilitas instrumen adalah rumus *Alpha Cronbach,* sebagai berikut.

$$
r_{11} = \left(\frac{k}{k-1}\right) \left(1 - \frac{\sum \sigma_b^2}{\sigma_t}\right)
$$

keterangan

 $r_{11}$  : Reliabilitas instrumen

: Banyaknya butir instrumen

- $\sum \sigma_{\rm b}^2$ : Jumlah varian skor tiap butir
	- $\sigma_{t}$ Varian skor total

Sebuah instrumen dikatakan reliabel apabila koefisien reliabilitas yang diperoleh lebih dari atau sama dengan 0,7 ( $r_{11} \ge 0.7$ ), (Yusup, 2018: 22). Pada penelitian ini perhitungan reliabilitas menggunakan bantuan Program *R Studio*.

#### **4. Kalibrasi Instrumen Non Tes**

Kalibrasi instrumen digunakan untuk menentukan parameterparameter butir dan parameter kemampuan. Kalibrasi butir merupakan proses estimasi parameter butir dan parameter orang untuk mengetahui kedudukan butir dan orang dalam instrumen tes bedasarkan model *Item Response Theory* (IRT). Parameter-parameter butir tersebut adalah indeks kesukaran butir *(b),* indeks daya beda *(a*) dan tebakan semu *(c)* (Huriaty, 2015: 192-194). Kalibrasi dalam penelitian ini menggunakan aplikasi Program *R Studio* berdasarkan model IRT. Hasil dari kalibrasi intrumen angket yang dibuktikan fit, selanjutnya digunakan untuk penskoran terhadap data penelitian.

#### **G. Teknik Analisis Data**

Pada proses analisis data diperlukan suatu teknik atau metode untuk memperoleh kesimpulan yang tepat sesuai dengan keadaan yang sebenarnya. Uraian selengkapnya tentang teknik analisis data yang digunakan dalam penelitian ini adalah sebagai berikut.

#### **1. Uji Prasyarat Analisis Regresi Linear**

Sebelum melakukan analisis regresi akan dilakukan uji prasyarat analisis regresi linear yaitu uji linearitas. Uji linearitas bertujuan untuk mengetahui apakah dua variabel menunjukkan hubungan yang linear atau tidak. Metode pengambilan keputusan dalam uji linearitas yaitu jika nilai signifikansi pada *Deviation from Linearity* lebih dari 0,05 maka hubungan antara dua variabel dinyatakan linear (Prayitno, 2016: 109). Adapun langkah-langkahnya sebagai berikut.

1) Hipotesis

H<sup>0</sup> : Regresi berpola linear

H<sub>1</sub> : Regresi tidak berpola linear

- 2) Taraf Signifikan  $\overline{a}$  = 0,05
- 3) Statistik Uji (Uji Linearitas)

Pengujian dilakukan dengan menggunakan SPSS. Langkahlangkah mengolah data dengan SPSS sebagai berikut.

- i. Buka program SPSS dengan klik ganda ikon SPSS pada dekstop atau klik pada *Start Menu*.
- ii. Pada halaman SPSS Statistic data editor klik *Variable View.*

iii. Untuk memasukkan variabel langkahnya sebagai berikut.

Untuk Y, pada kolom *Name* ketikan Y dan pada *Measure* pilih *Scale* lalu pada *Label* ketik Hasil Belajar Matematika.

Untuk X1, pada kolom *Name* kedua ketikkan X1 dan pada *Measure* pilih *Scale* lalu pada *Label* ketik Kepercayaan Diri.

Untuk X2, pada kolom *Name* ketiga ketikkan X2 dan pada *Measure* pilih *Scale* lalu pada *Label* ketik Perhatian Orang Tua.

iv. Setelah selesai memasukkan variabel maka selanjutnya klik<br>GURUAN DAA *Data View.*

v. Isikan data pada variabel Y yaitu nilai hasil belajar matematika, variabel X<sub>1</sub> yaitu nilai angket kepercayaan diri, dan variabel X<sub>2</sub> yaitu nilai angket perhatian orang tua vi. Selanjutnya klik *Analyze* >> *Compare Means* >> *Means.*

- vii. Pindahkan variabel Y ke kolom *Dependent List* dan variabel X ke kolom *Independent List*. Kemudian klik tombol *Options*.
- viii. Pada kotak dialog'*Means*: *Options*' beri tanda centang pada '*Test for linearity*'. Kemudian klik tombol *Continue*.
	- ix. Klik tombol *OK*.
	- 4) Kriteria Keputusan

H0 diterima jika nilai signifikansi pada *Deviation from Linearity*

 $> 0.05$ .

5) Kesimpulan

Jika H<sup>0</sup> diterima, maka regresi berpola linear. (Priyatno, 2016: 106-109)

#### **2. Uji Asumsi Klasik Regresi**

#### **a. Uji Normalitas Residual**

Uji normalitas residual dilakukan untuk mengetahui apakah nilai residual berdistribusi normal atau tidak. Residual adalah nilai selisih antara nilai sesungguhnya dengan nilai yang diprediksikan. Pada uji normalitas residual ini peneliti menggunakan uji *Kolmogorov-Smirnov*. Dasar pengambilan keputusannya yaitu apabila nilai signifikansinya lebih dari 0,05, maka data dinyatakan IA N berdistribusi normal (Prayitno, 2016: 125). Adapun langkah-

langkahnya sebagai berikut.

- 1) Hipotesis
	- H<sub>0</sub> : Nilai residual berdistribusi normal
	- H<sup>1</sup> : Nilai residual berdistribusi tidak normal
- 2) Taraf Signifikan  $(\alpha) = 0.05$
- 3) Statistik Uji (Uji Normalitas Residual)

Pengujian dilakukan dengan menggunakan SPSS. Langkahlangkah mengolah data dengan SPSS sebagai berikut.

- i. Buka program SPSS dengan klik ganda ikon SPSS pada dekstop atau klik pada *Start Menu*.
- ii. Pada halaman SPSS Statistic data editor klik *Variable View.*
- iii. Untuk memasukkan variabel langkahnya sebagai berikut.

Untuk Y, pada kolom *Name* ketikan Y dan pada *Measure* pilih *Scale* lalu pada *Label* ketik Hasil Belajar Matematika.

Untuk X1, pada kolom *Name* kedua ketikkan X1 dan pada *Measure* pilih *Scale* lalu pada *Label* ketik Kepercayaan Diri. Untuk X2, pada kolom *Name* ketiga ketikkan X2 dan pada *Measure* pilih *Scale* lalu pada *Label* ketik Perhatian Orang Tua.

- iv. Setelah selesai memasukkan variabel maka selanjutnya klik *Data View.*
- v. Isikan data pada variabel Y yaitu nilai hasil belajar matematika, variabel  $X_1$  yaitu nilai angket kepercayaan diri,

dan variabel  $X<sub>2</sub>$  yaitu nilai angket perhatian orang tua

vi. Selanjutnya dicari nilai residual terlebih dahulu dengan klik

vii. Masukkan variabel Y ke kolom *Dependen*, dan variabel X ke kolom *Independent.*

viii. Kemudian klik tombol *Save.*

*Analyze* >> *Regression* >> *Linear.*

- ix. Pada *Residuals,* beri tanda centang pada *Unstandardized*. Kemudian klik *Continue*, pada kotak dialog selanjutnya klik *OK*.
- x. Selanjutnya melakukan uji normalitas residual dengan cara klik *Analyze* >> *Nonparametric Test* >> *1-Sample K-S*
- xi. Pindahkan variabel *Unstandardized Residual* ke kolom *Test Variable List*. Pada *Test Distribution* biarkan terpilih *Normal*
- xii. Klik tombol *OK.*

4) Kriteria Keputusan

H0 diterima jika nilai signifikansi (*Asymp.sig*) pada *output* SPSS  $> 0.05$ .

5) Kesimpulan

Jika H<sup>0</sup> diterima, maka nilai residual berdistribusi normal. (Priyatno, 2016: 118-125)

## **b. Uji Multikolinearitas**

Uji multikolinearitas digunakan untuk mengetahui ada tidaknya hubungan yang tinggi antar variabel bebas dalam model regresi. Prasyarat untuk memenuhi model regresi adalah tidak terjadi masalah multikolinearitas. Uji multikolinearitas dilakukan hanya untuk menguji hubungan kepercayaan diri  $(X_1)$  dengan perhatian orang tua  $(X_2)$ . Peneliti melakukan uji multikolinearitas dengan melihat nilai *Variance Inflation Factor* (VIF) dan *Tolerance*. Jika nilai Variance Inflation Factor (VIF) masingmasing variabel bebas kurang dari 10 dan nilai *Tolerance* lebih dari 0,1, maka variabel-variabel bebas tersebut terbebas dari masalah multikolinearitas (Prayitno, 2016: 131). Adapun langkahlangkahnya sebagai berikut.

- 1) Hipotesis
	- H<sup>0</sup> : Terjadi masalah multikolinearitas dalam model regresi
	- H<sup>1</sup> : Tidak terjadi masalah multikolinearitas dalam model regresi
- 2) Taraf Signifikan  $(\alpha) = 0.05$
- 3) Statistik Uji (Uji Multikolinearitas)

Pengujian dilakukan dengan menggunakan SPSS. Langkahlangkah mengolah data dengan SPSS sebagai berikut.

- i. Buka program SPSS dengan klik ganda ikon SPSS pada dekstop atau klik pada *Start Menu*.
- ii. Pada halaman SPSS Statistic data editor klik *Variable View*
- iii. Untuk memasukkan variabel langkahnya sebagai berikut. AN r Untuk Y, pada kolom *Name* ketikan Y dan pada *Measure*  pilih *Scale* lalu pada *Label* ketik Hasil Belajar Matematika. Untuk X1, pada kolom *Name* kedua ketikkan X1 dan pada *Measure* pilih *Scale* lalu pada *Label* ketik Kepercayaan Diri. Untuk X2, pada kolom *Name* ketiga ketikkan X2 dan pada *Measure* pilih *Scale* lalu pada *Label* ketik Perhatian Orang

Tua.

Ad \* SEKOL

iv. Setelah selesai memasukkan variabel maka selanjutnya klik *Data View.*

- v. Isikan data pada variabel Y yaitu nilai hasil belajar matematika, variabel  $X_1$  yaitu nilai angket kepercayaan diri, dan variabel X<sub>2</sub>yaitu nilai angket perhatian orang tua.
- vi. Selanjutnya analisis data dengan klik *Analyze* >> *Regression* >> *Linear*
- vii. Pindahkan variabel Y ke kolom *Dependen*, dan variabel X ke kolom *Independent*
- viii. Kemudian klik tombol *Statistics*
- ix. Pada kotak dialog '*Linear Regression*: *Statistics*' beri tanda centang pada *Collinearity dianostics*. Kemudian klik tombol *Continue.* Maka akan kembali ke kotak dialog sebelumnya, lalu klik *OK*.
- 4) Kriteria Keputusan

**AND** H0 ditolak jika nilai VIF < 10 dan nilai *Tolerance* lebih dari 0,1

5) Kesimpulan

Jika H<sup>0</sup> ditolak, maka tidak terjadi masalah multikolinearitas dalam model regresi 痂 益 (Priyatno, 2016: 129-131)

**c. Uji Heteroskedastisitas**

Uji heterokedastisitas bertujuan untuk menguji apakah dalam model regresi terjadi ketidaksamaan variansi dari residual. Prasyarat yang harus dipenuhi dalam model regresi adalah tidak adanya masalah heteroskedastisitas. Pada penelitian ini, untuk mendeteksi terjadi tidaknya heteroskedastisitas peneliti menggunakan cara dengan melihat pola titik-titik pada *Scatterplots* regresi. Jika titik-titik menyebar dengan pola yang tidak jelas di atas dan di bawah angka nol pada sumbu Y maka pada model regresi

tidak terjadi masalah heteroskedastisitas (Prayitno, 2016:139). Adapun langkah-langkahnya sebagai berikut.

- 1) Hipotesis
	- H<sup>0</sup> : Terjadi masalah heteroskedastisitas dalam model regresi
	- H<sup>1</sup> : Tidak terjadi masalah heteroskedastisitas dalam model regresi
- 2) Taraf Signifikan  $(\alpha) = 0.05$
- 3) Statistik Uji (Heterokedastisitas) Pengujian dilakukan dengan menggunakan SPSS. Langkah-

langkah mengolah data dengan SPSS sebagai berikut.

i. Buka program SPSS dengan klik ganda ikon SPSS pada dekstop atau klik pada *Start Menu*.

ii. Pada halaman SPSS Statistic data editor klik *Variable View.*

iii. Untuk memasukkan variabel langkahnya sebagai berikut.

Untuk Y, pada kolom *Name* ketikan Y dan pada *Measure*  pilih *Scale* lalu pada *Label* ketik Hasil Belajar Matematika.

Untuk X1, pada kolom *Name* kedua ketikkan X1 dan pada *Measure* pilih *Scale* lalu pada *Label* ketik Kepercayaan Diri. Untuk X2, pada kolom *Name* ketiga ketikkan X2 dan pada *Measure* pilih *Scale* lalu pada *Label* ketik Perhatian Orang Tua.

iv. Setelah selesai memasukkan variabel maka selanjutnya klik *Data View.*

- v. Isikan data pada variabel Y yaitu nilai hasil belajar matematika, variabel  $X_1$  yaitu nilai angket kepercayaan diri, dan variabel X<sub>2</sub> yaitu nilai angket perhatian orang tua.
- vi. Selanjutnya analisis data dengan klik *Analyze* >> *Regression* >> *Linear*
- vii. Masukkan variabel Y ke kolom *Dependen*, dan variabel X ke kolom *Independent*
- viii. Kemudian klik tombol *Plots. IIRUAN* ix. Pada kotak dialog '*Linear Regression: Plots*' masukkan SRESID ke kolom Y dan ZPRED ke kolom X. Selanjutnya klik tombol *Continue*. x. Klik tombol *OK* 4) Kriteria Keputusan H0 ditolak jika titik-titik menyebar dengan pola yang tidak jelas di atas dan di bawah angka 0 pada sumbu Y. 5) Kesimpulan REPUB

Jika H0 ditolak, maka tidak terjadi masalah heteroskedastisitas dalam model regresi

(Priyatno, 2016: 132-136)

### **3. Uji Hipotesis**

Uji hipotesis pada penelitian ini menggunakan Uji Signifikansi Regresi linear Sederhana dan Regresi Berganda dua prediktor.

#### **a. Uji Regresi Linear Sederhana**

Uji regresi linear sederhana digunakan untuk melihat pengaruh masing-masing variabel bebas terhadap variabel terikat. Analisis regresi sederhana merupakan analisis regresi yang hanya melibatkan dua variabel, yaitu satu variabel bebas dan satu variabel terikat. Persamaan regresi linear sederhana adalah sebagai berikut.

$$
\widehat{Y} = b_0 + bX
$$

keterangan:

 $\hat{Y}$  = Variabel terikat yang diramalkan  $b_0$  = Konstanta

 $b =$ Koefisien regresi

 $X = \text{Variable}$  bebas

(Priyatno, 2016: 47)

Pada penelitian ini, uji regresi linear sederhana digunakan untuk mengetahui adanya pengaruh kepercayaan diri (X<sub>1</sub>) terhadap hasil belajar matematika (Y). Serta, untuk mengetahui adanya pengaruh perhatian orang tua  $(X_2)$  terhadap hasil belajar matematika (Y). Adapun langkah-langkahnya sebagai berikut.

1) Hipotesis

- a) Pengaruh kepercayaan diri  $(X_1)$  terhadap hasil belajar matematika (Y).
	- H<sup>0</sup> : Terdapat pengaruh kepercayaan diri terhadap hasil belajar matematika
	- H<sup>1</sup> : Tidak terdapat pengaruh kepercayaan diri terhadap hasil belajar matematika
- b) Pengaruh perhatian orang tua  $(X_2)$  terhadap hasil belajar matematika (Y).
	- H<sup>0</sup> : Terdapat pengaruh perhatian orang tua terhadap hasil belajar matematika
	- $H_1$ : Tidak terdapat pengaruh perhatian orang tua terhadap hasil belajar matematika
- 2) Taraf Signifikan  $(\alpha) = 0.05$
- 3) Statistik Uji (Uji Signifikansi) Pengujian dilakukan dengan menggunakan SPSS. Langkah-

langkah mengolah data dengan SPSS sebagai berikut.

i. Buka program SPSS dengan klik ganda ikon SPSS pada dekstop atau klik pada *Start Menu*.

ii. Pada halaman SPSS Statistic data editor klik *Variable View*

iii. Untuk memasukkan variabel langkahnya sebagai berikut.

Untuk Y, pada kolom *Name* ketikan Y dan pada *Measure*  pilih *Scale* lalu pada *Label* ketik Hasil Belajar Matematika

Untuk X1, pada kolom *Name* kedua ketikkan X1 dan pada *Measure* pilih *Scale* lalu pada *Label* ketik Kepercayaan Diri Untuk X2, pada kolom *Name* ketiga ketikkan X2 dan pada *Measure* pilih *Scale* lalu pada *Label* ketik Perhatian Orang Tua

iv. Setelah selesai memasukkan variabel maka selanjutnya klik *Data View.*

- v. Isikan data pada variabel Y yaitu nilai hasil belajar matematika, variabel  $X_1$  yaitu nilai angket kepercayaan diri, dan variabel X<sub>2</sub> yaitu nilai angket perhatian orang tua
- vi. Selanjutnya klik *Analyze* >> *Regression* >> *Linear*
- vii. Untuk hipotesis a, pindahkan variabel Y ke kolom *Dependen*, dan variabel X1 ke kolom *Independent*

Untuk hipotesis b, pindahkan variabel Y ke kolom *Dependen*, dan variabel X2 ke kolom *Independent* **IAN** viii. Pada Method pilih Enter

ix. Klik tombol *Options*, pada *Stepping Method Criteria* pilih *Use Probability of F*, beri centang pada *Include constant in equation*, dan pada *Missing Values* pilih *Exclude cases listwise*, kemudian *Continue*

x. Selanjutnya klik tombol *OK*

4) Kriteria Keputusan

H0 diterima jika nilai pada *output* SPSS < 0,05

- 5) Kesimpulan
	- a) Jika H<sup>0</sup> diterima, maka terdapat pengaruh kepercayaan diri terhadap hasil belajar matematika
	- b) Jika H<sup>0</sup> diterima, maka terdapat pengaruh perhatian orang

tua terhadap hasil belajar matematika

(Priyatno, 2016: 49-51)

## **b. Uji Regresi Linear Berganda**

Uji regresi linear berganda digunakan untuk meramalkan atau memprediksi nilai variabel terikat apabila variabel bebas minimal dua atau lebih. Regresi linear berganda digunakan untuk mengetahui pengaruh antara dua atau lebih variabel bebas secara bersama-sama terhadap variabel terikatnya. Persamaan regresi linear berganda dengan dua variabel bebas adalah sebagai berikut.

 $\hat{Y} = b_0 + b_1 X_1 + b_2 X_2$ GURUAN DA keterangan: ̂ = Variabel terikat yang diramalkan  $b_0 \leqslant \leq K$ onstanta  $b_1$ ,  $b_2$  = Koefisien regresi  $X_1, X_2$  = Variabel bebas (Priyatno, 2016: 56) cΓ Pada penelitian ini, uji regresi linear berganda digunakan untuk mengetahui adanya pengaruh kepercayaan diri  $(X_1)$  dan perhatian orang tua  $(X_2)$  secara bersama-sama terhadap hasil belajar matematika (Y). Adapun langkah-langkahnya sebagai berikut

1) Hipotesis

- H<sup>0</sup> : Terdapat pengaruh kepercayaan diri dan perhatian orang tua secara bersama-sama terhadap hasil belajar matematika
- $H_1$ : Tidak terdapat pengaruh kepercayaan diri dan perhatian orang tua secara bersama-sama terhadap hasil belajar matematika
- 2) Taraf Signifikan  $(\alpha) = 0.05$
- 3) Statistik Uji (Uji Signifikansi)

Pengujian dilakukan dengan menggunakan SPSS. Langkahlangkah mengolah data dengan SPSS sebagai berikut.

- i. Buka program SPSS dengan klik ganda ikon SPSS pada dekstop atau klik pada *Start Menu*.
- ii. Pada halaman SPSS Statistic data editor klik *Variable View*
- iii. Untuk memasukkan variabel langkahnya sebagai berikut. AN r Untuk Y, pada kolom *Name* ketikan Y dan pada *Measure*  pilih *Scale* lalu pada *Label* ketik Hasil Belajar Matematika UntukX1, pada kolom *Name* kedua ketikkan X1 dan pada *Measure* pilih *Scale* lalu pada *Label* ketik Kepercayaan Diri Untuk X2, pada kolom *Name* ketiga ketikkan X2 dan pada *Measure* pilih *Scale* lalu pada *Label* ketik Perhatian Orang

Tua

Ad \* SEKOL

iv. Setelah selesai memasukkan variabel maka selanjutnya klik *Data View.*

- v. Isikan data pada variabel Y yaitu nilai hasil belajar matematika, variabel  $X_1$  yaitu nilai angket kepercayaan diri, dan variabel  $X_2$  yaitu nilai angket perhatian orang tua
- vi. Selanjutnya klik *Analyze* >> *Regression* >> *Linear*
- vii. Pindahkan variabel Y ke kolom *Dependen*, dan variabel X1 dan X2 ke kolom *Independent*
- viii. Pada *Method* pilih *Enter*
- ix. Klik tombol *Options*, pada *Stepping Method Criteria* pilih *Use Probability of F*, beri centang pada *Include constant in equation*, dan pada *Missing Values* pilih *Exclude cases listwise*, kemudian *Continue*
- x. Selanjutnya klik tombol *OK*

扣F

4) Kriteria Keputusan

H<sub>0</sub> diterima jika nilai pada output SPSS < 0,05

5) Kesimpulan

Jika H<sup>0</sup> diterima, maka terdapat pengaruh kepercayaan diri dan perhatian orang tua secara bersama-sama terhadap hasil belajar matematika

(Priyatno, 2016: 57-60)

**4. Kekuatan Korelasi**

cr

×

Kekuatan hubungan antara variabel bebas terhadap variabel terikat dapat dilihat pada output SPSS yakni pada nilai R di bagian tabel *Model Summary* lalu disesuaikan dengan tabel interpretasi nilai R.

| Tadel Interpretasi Nilai K       |               |  |  |  |  |
|----------------------------------|---------------|--|--|--|--|
| <b>Besar nilai R</b>             | Interpretasi  |  |  |  |  |
| Antara 0,800 sampai dengan 1,000 | Sangat Kuat   |  |  |  |  |
| Antara 0,600 sampai dengan 0,799 | Kuat          |  |  |  |  |
| Antara 0,400 sampai dengan 0,599 | Cukup Kuat    |  |  |  |  |
| Antara 0,200 sampai dengan 0,399 | Rendah        |  |  |  |  |
| Antara 0,000 sampai dengan 0,199 | Sangat Rendah |  |  |  |  |
|                                  |               |  |  |  |  |

**Tabel 3.5 Tabel Interpretasi Nilai R**

(Riduwan, 2020: 138)

#### **5. Koefisien Determinasi**

Analisis R<sup>2</sup> (R Square) atau koefisien determinasi digunakan untuk mengetahui seberapa besar prosentase sumbangan pengaruh variabel bebas secara bersama-sama terhadap variabel terikat (Prayitno, 2016: 53). Koefisien determinasi dapat dilakukan dengan melihat *output* SPSS pada tabel *Model Summary* yaitu nilai *R Square* × 100%. Koefisien determinasi atau *R Square* digunakan ketika jumlah variabel bebas kurang dari 3. Namun apabila menggunakan 3 atau lebih variabel URUAN<sub>D</sub> bebas biasanya menggunakan *Adjusted R Square* atau koefisien determinasi yang disesuaikan (Prayitno, 2016: 61).

**6. Sumbangan Prediktor**

Sumbangan prediktor dikelompokkan menjadi 2 jenis, yaitu Sumbangan Efektif (SE) dan Sumbangan Relatif (SR).

## **a. Sumbangan Efektif**

Sumbangan efektif merupakan sumbangan suatu variabel bebas terhadap variabel terikat dalam analisis regresi. Penjumlahan dari sumbangan efektif semua variabel bebas adalah sama dengan jumlah nilai *R Square* (R<sup>2</sup>) (Syaifullah et al., 2021: 49). Adapun rumus sumbangan efektif adalah sebagai berikut.

$$
SE\% = Beta_x \times koefisien korelasi \times 100\%
$$

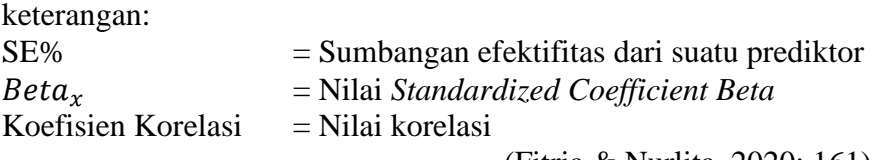

(Fitria & Nurlita, 2020: 161)

## **b. Sumbangan Relatif**

Sumbangan relatif adalah suatu variabel independen terhadap jumlah kuadrat regresi. Jumlah dari sumbangan relatif dari semua variabel bebas adalah 100% atau sama dengan 1 (Syaifullah et al., 2021: 49). Adapun rumus sumbangan relatif adalah sebagai berikut.

$$
SR\% = \frac{SE(X)}{R^2} \times 100\%
$$

keterangan:

SR% = Sumbangan relatif suatu prediktor  $SE(X) =$ Sumbangan efektif

(Ratna et al., 2022: 24)

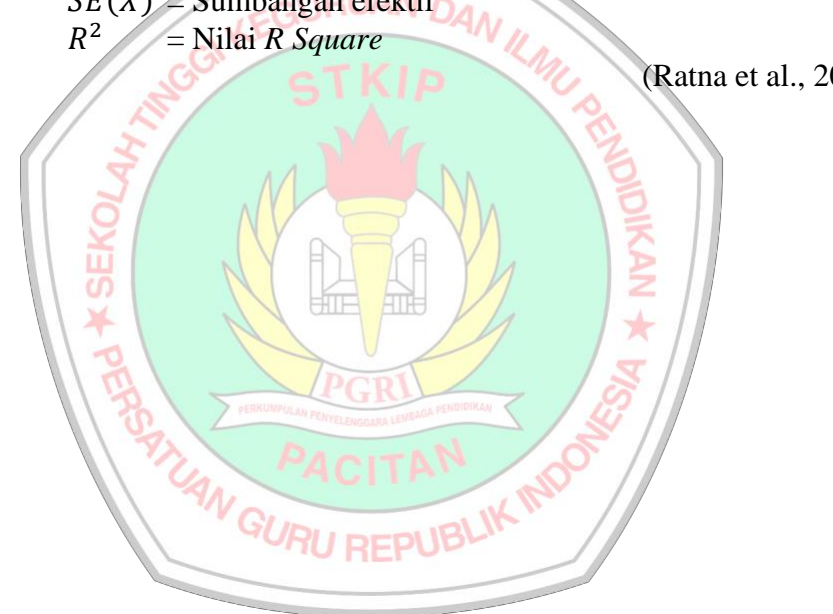